## Лекция Гипертекстовые ссылки

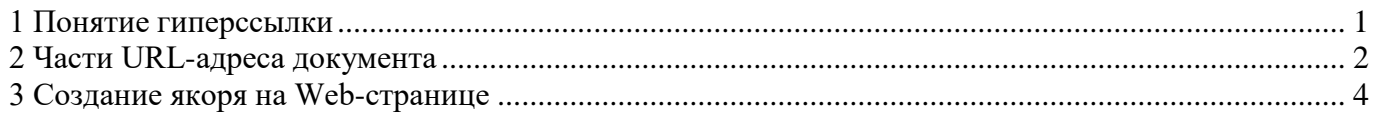

#### <span id="page-0-0"></span>**1 Понятие гиперссылки**

Гипертекстовая ссылка (рисунок 1) является фрагментом текста и позволяет ссылаться на какой-нибудь другой файл, имеющий расширение .htm. Т.о, на одной Web-странице можно связывать несколько различных документов. Именно гиперссылки совместно с линиями связи и серверами участвуют в создании «паутины» [WWW.](http://www/)

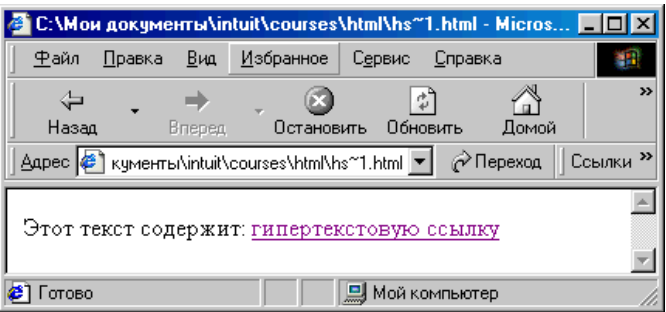

Рисунок 1 - Web-страница, содержащая гипертекстовую ссылку.

**Гиперссылка это — специальным образом выделенный фрагмент гипертекста (или графический объект), который содержит невидимый для пользователя указатель (адрес, URL) на другой сервер, другую Web-страницу или фрагмент просматриваемого документа (блок).**

Гиперссылка состоит из "внутренней" части, то есть, адреса документа, на который она ссылается, и "внешней" части, видимой на экране и называемой *именем* гиперссылки. Имя гиперссылки может представлять из себя слово или группу слов, картинку или часть картинки. Если подвести указатель "мыши" к ссылке, он примет форму ладони с вытянутым указательным пальцем – и это самый надежный способ ее определить. При этом в строке состояния браузера можно будет прочитать адрес, на который указывает ссылка.

Кроме того, практически всегда по умолчанию текстовые ссылки выделены другим цветом и очень часто подчеркнуты. Графические ссылки часто заключены в рамку того же цвета, которым выделяются текстовые ссылки. По умолчанию это синий цвет, но каждая Web-страница может использовать свое собственное оформление. Цвет ссылок, которые уже выбирались пользователем, обычно отличается от цвета непосещенных ссылок и выглядит более "бледным" (по умолчанию – фиолетовый).

Для создания гиперссылки служит парный тег <A>, который обязательно должен иметь атрибут HREF для указания той страница, на которую произойдет ссылка.

```
\langle A HREF=" URL - адрес"> текст гиперссылки \langle A \rangleвнутренняя часть гиперссылки внешняя часть гиперссылки
```
Текст ссылки внутри тега, т.е. ее внешняя часть, <A> может быть любым. Рассмотрим пример создания гиперссылки на страницу, расположенную на другом сервере по отношению к серверу, на котором расположен документ:

 $\leq$  А HREF =" [http://www.midi.ru"](http://www.midi.ru/)> Midi-музыка  $\leq$ А>

Действие этого фрагмента программы таково: на экране появится гиперссылка **Midi-музыка** (рисунок 2)**,** при щелчке по которой произойдет переход на Web-страницу, расположенную по адресу [http://www.midi.ru.](http://www.midi.ru/) Заметим, что здесь имя тега «а», имя атрибута — «hreft», а значение аргумента — это адрес в сети (URL).

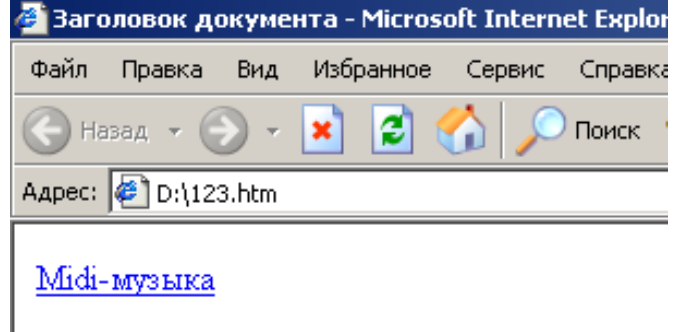

Рисунок 2 – Гиперссылка на Web-странице

### <span id="page-1-0"></span>**2 Части URL-адреса документа**

Для указания местоположения отдельного ресурса сети используется указатель, который называется URL (Uniform Resource Locator). URL — это универсальный указатель ресурсов, адрес, который указывает путь к конкретному документу. Он содержит информацию об используемом имени сервера, сведения о папке, в которой хранится файл, и имени файла.

Чтобы научиться создавать ссылки, нужно иметь представление о том, как адресуются документы в Сети.

*Полный адрес документа в сети* называется *URL* (Uniform Resource Locator, принято читать "урл"). URL может состоять из следующих частей:

1) *префикс протокола*, т.е., указание на используемую сетевую службу. Основные протоколы, с которыми вы столкнетесь, приведены в таблице 1.

Таблица 1 **-** Основные префиксы протоколов в URL

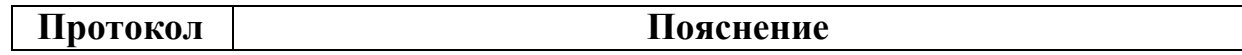

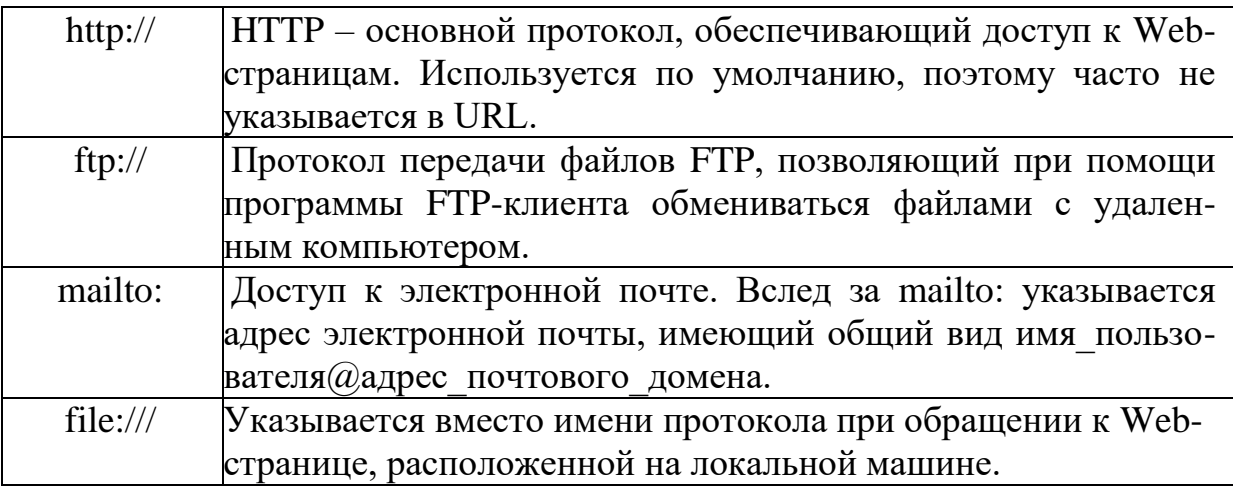

- 2) доменное имя компьютера или его IP-адрес вместо доменного имени. Например, сервер НГАСУ имеет доменное имя http://www.sibstrin.ru/ и IP-адрес 62.76.97.33;
- 3) номер порта, через который происходит взаимодействие с сервером. Перед номером порта ставится двоеточие. С точки зрения пользователя указание порта бывает полезно, например, для "принудительной" перекодировки документа. Так, адреса http://www.newmail.ru:8100/ и http://www.newmail.ru:8100/ адресуют один и тот же сервер, но в первом случае документ читается в кодировке KOI-8, а во втором - в кодировке Windows. Вообще же, номер порта включается в URL только при нестандартных настройках сервера;
- 4) имя файла на сервере, которое может включать и путь от корневого каталога сервера. В записи пути по дереву каталогов сервера используется символ '/', а не '\', как принято в Dos и Windows. Корневой каталог на сервере - совсем не обязательно "головной каталог диска", как на локальной машине, а при соединении с сервером мы получаем доступ не ко всем его папкам и файлам, а только к тем, которые на нем специальным образом "размещены" и открыты для просмотра через WWW.
- 5) закладка, позволяющая перейти в нужную часть документа. Имя закладки отделяется от имени файла символом '#'.

В целях совместимости имена файлов, размещаемых в Интернет, обычно строятся по правилам DOS, то есть состоят из латинских букв, цифр и символа подчеркивания и имеют длину не более 8 символов. С другой стороны, web-страницам принято давать раширение \*.html, а не \*.htm.

Следует также помнить, что URL чувствителен к регистру символов, то есть, http://www.tht.ru/ и http://www.tnt.ru/ - это не один и тот же адрес.

Например, один из файлов страницы кафедры прикладной математики HГАСУ имеет полный URL http://www.sibstrin.ru/prikl/person.html, из чего можно заключить, что он находится на сервере НГАСУ в папке с именем prikl.

Если в URL не указано имя html-файла, это означает, что документ имеет имя по умолчанию, которое может назначаться при администрировании сервера. Чаще всего это имя index.html, так что URL http://www.host.ru/ может означать то же самое, что http://www.host.ru/index.html.

Ссылка, в которой указан полный URL документа, называется абсолютной. Абсолютные ссылки используются для связи с внешними ресурсами Интернет, URL которых известен нам и не меняется. Относительная ссылка указывает на документ, опуская общую адресную часть. Например, если из документа index.html нужно сослаться на документ test.html, находящийся в той же папке, это можно сделать ссылкой вида <a href="test.html">документ test.html $\langle a \rangle$ .

При использовании относительной ссылки можно ссылаться на папки, которые являются как вложенными, так и родительскими по отношению к папке, в которой расположен исходный документ. Например, ссылка на рисунок с именем my.jpg, находящийся во вложенной папке images может иметь вид

 $\leq$ A HREF="images\my.jpg">посмотрите рисунок $\leq$ /A>.

Следует обратить внимание на то, что, если в адресе перехода не указан каталог (директория, папка), то переход будет выполнен внутри текущего каталога (папки). Если в адресе перехода не указан сервер, переход будет выполнен на страницу, расположенную на данном сервере, и указанном в адресе каталоге.

#### <span id="page-3-0"></span>3 Создание якоря на Web-странице

С помощью гиперссылки можно также ссылаться и на любое место внутри самой страницы. Это делается при помощи так называемого якоря. Якорь задается парным тегом <A>, использующим обязательный атрибут NAME=. Значением этого атрибута является имя якоря - любая последовательность латинских букв и цифр. Таким образом, якорь указывает на то место страницы, на которое произойдет ссылка. Например, в самом начале Web-страницы отметим какое-то место якорем Jakor:

 $\langle A \text{ NAME} = "Jakor" \rangle$  на это место страницы указывает якорь Jakor $\langle A \rangle$ .

Замечание: Название якоря может быть абсолютно любым, пользователь придумывает его сам.

Для ссылки на якорь в конце адреса гиперссылки через знак # указывается имя якоря.

$$
\leq
$$
 A HREF="C:\**Mon** *документы*\<sub>link.htm</sub> # *Jakor*">

В рассматриваемом примере произойдет быстрое «листание» документа и пользователь мгновенно окажется в начале просматриваемого документа. Браузер будет искать указанную метку на данном сервере и на текущей страницe.

Такие метки удобно использовать при создании больших документов (книг, отчетов, энциклопедий). В начале документа можно поместить оглавление, состоящее из ссылок на метки, расположенные в заголовках разделов

При разработке собственного web-сайта для перехода между его страницами используются, как правило, относительные ссылки, что позволяет просматривать сайт на локальной машине, не внося в него изменений, а также при необходимости легко переместить сайт на другой сервер.

Примеры различных видов ссылок приведены в таблице 2.

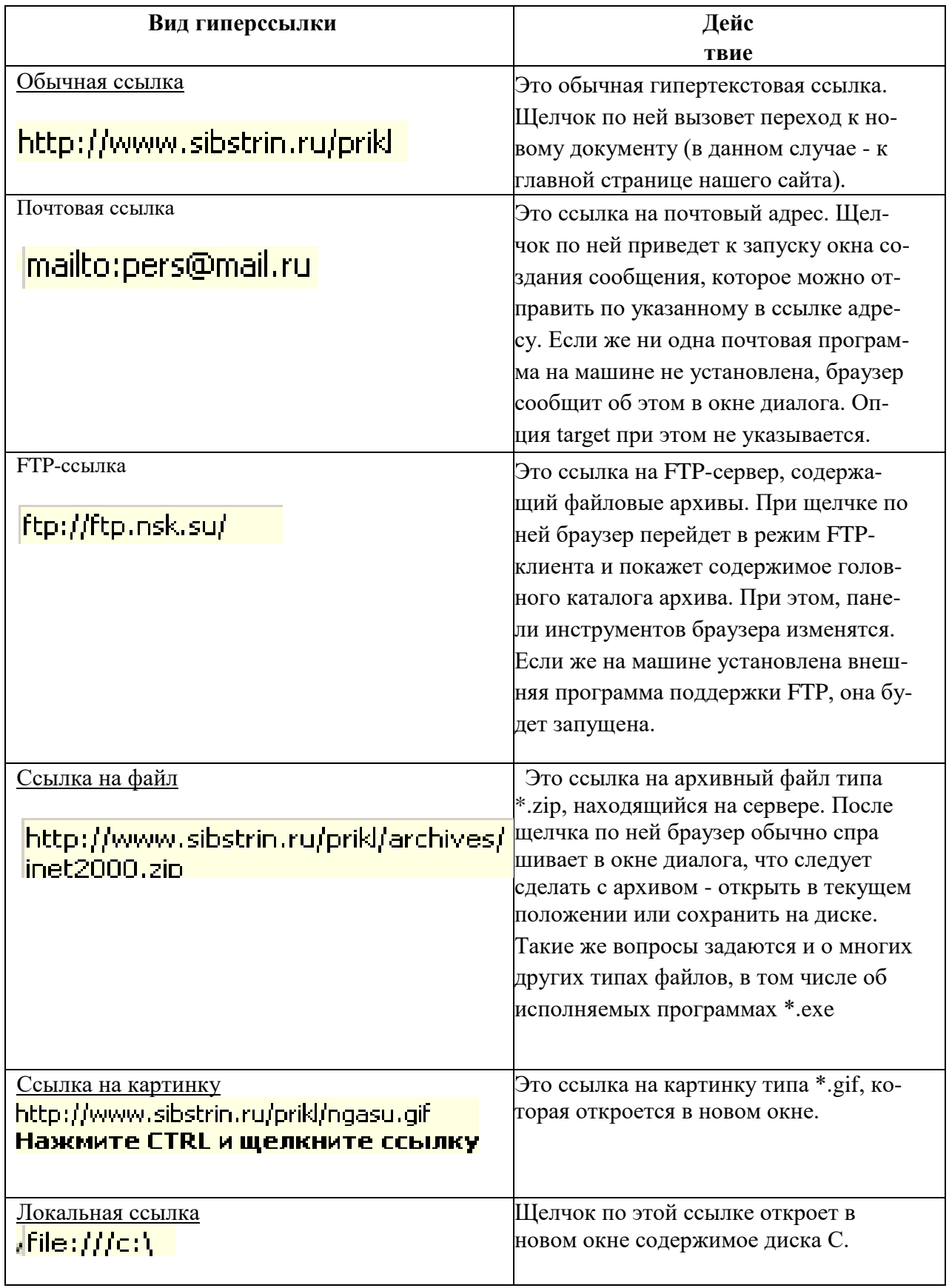

# Таблица 2 - Примеры различных видов ссылок

# **Вопросы для самоконтроля**

- 1. Как определить гиперссылку на странице?
- 2. Из каких частей состоит гиперссылка?
- 3. Из каких частей может состоять внутренняя часть гиперссылки?

4. Какой тег и какие атрибуты используются для создания гиперссылки на странице?

- 5. Какая гиперссылка является абсолютной? Относительной?
- 6. Что такое якорь? Каким способом можно создать якорь?
- 7. Какие виды гиперссылок вы знаете?

### Литература

О.В.Приходько Компьютерный практикум. Учебное пособие для будущих специалистов по управлению персоналом. /О.В.Приходько, М.А.Токарева. – Оренбург: ГОУ ОГУ, 2008. – 200 c.